## Acceso del paciente al menú de información para expertos

Si, p. ej., desea consultar por teléfono la versión FW de un aparato o un contador del aparato diferente a N3 (que aparece directamente en el arranque), puede otorgar al paciente un acceso directo al menú de información para expertos. Con este acceso solamente se abre el menú de información, de forma que el paciente no puede realizar ninguna modificación en la configuración. Utilice este acceso directo también si quiere ofrecer al paciente una visión de sus resultados de terapia, como AHI y fuga.

Requisito: el aparato se encuentra en standby.

1. Pulsar la tecla de menú  $\equiv$ Se abre el menú del paciente.

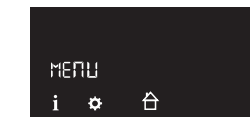

Mantener pulsada la tecla softSTART Se abre el menú de información para expertos.

### Navegar por los menús

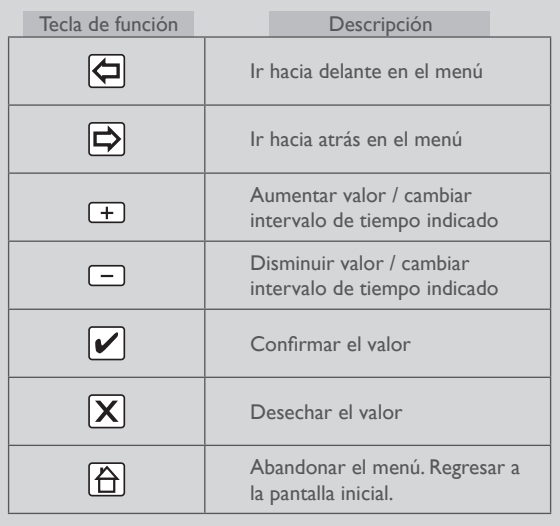

## $C\epsilon_{0197}$

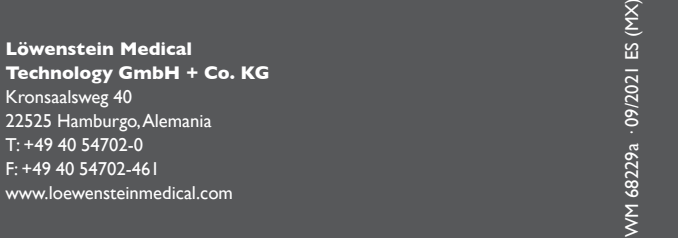

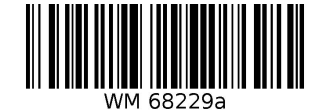

**LÖWENSTEIN** 

medical

Instrucciones de uso resumidas para personal médico especializado

# prisma SMART/SOFT prisma SMART/SOFT plus/max

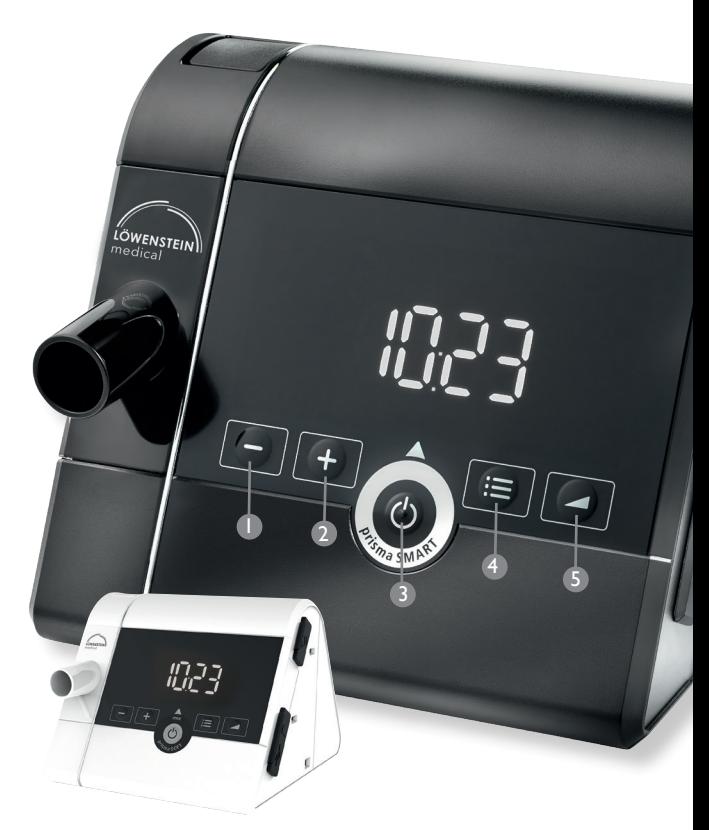

 $\mathbf{i}$ 

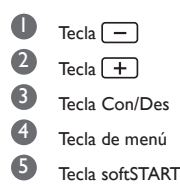

Este documento no sustituye las instrucciones de uso. Encontrará información completa en las instrucciones de uso.

**LÖWENSTEIN** medical

1. Mantener pulsadas simultáneamente la tecla de menú  $\equiv$  y la

tecla de softSTART

Se abre el menú de expertos.

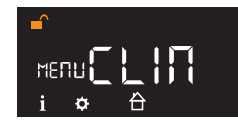

Para acceder al menú de ajustes: Pulsar  $\boxed{\bullet}$  (tecla  $\boxed{+}$ ).

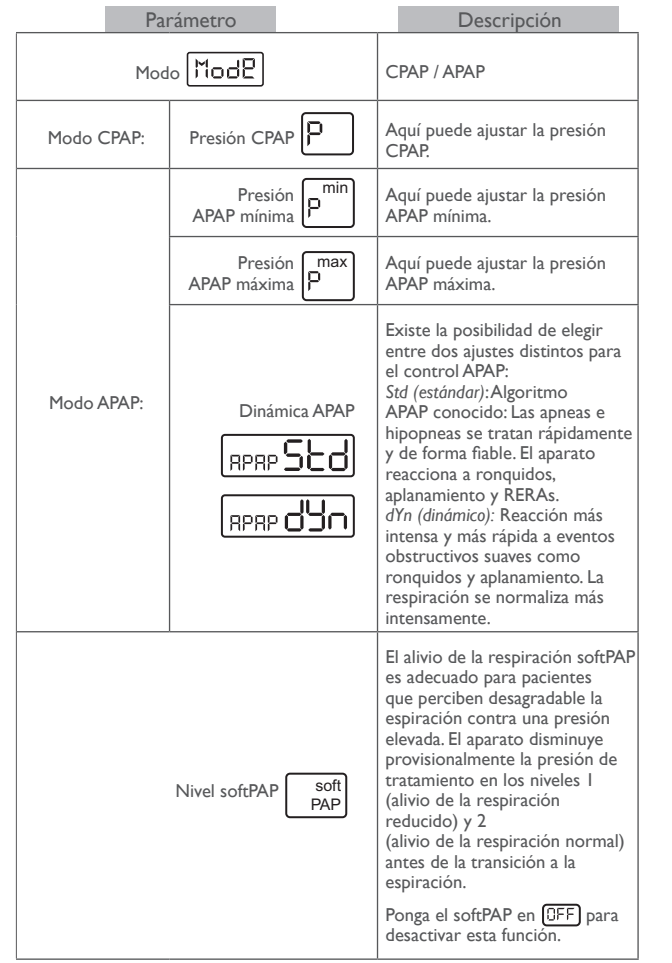

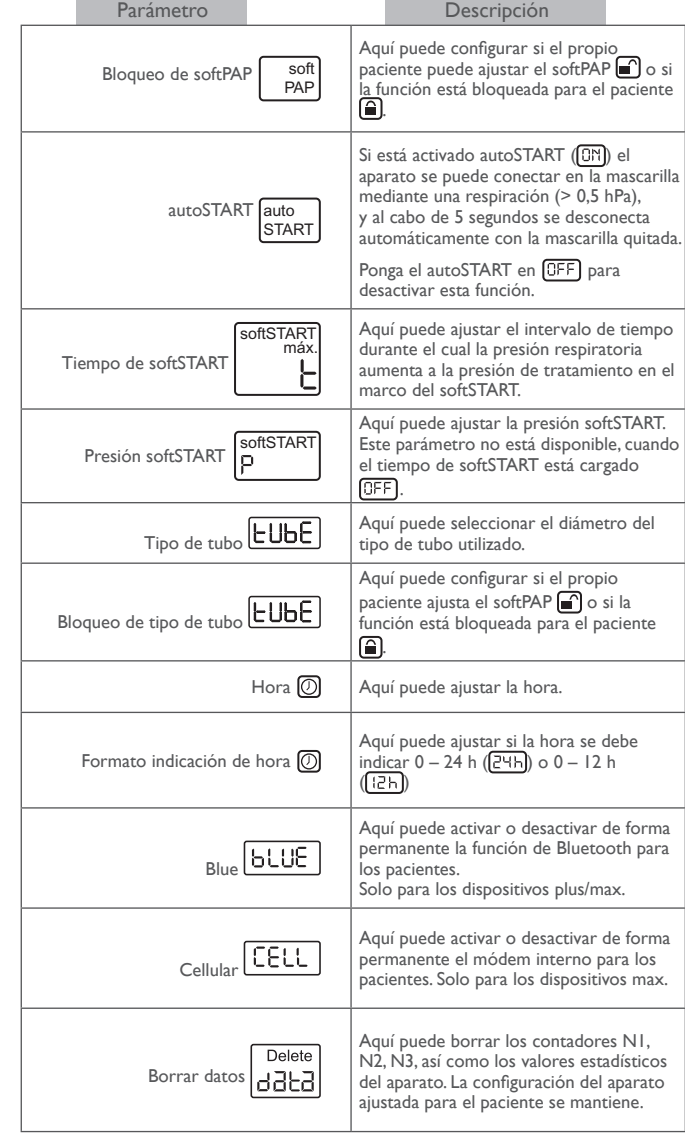

## Menú de ajustes para expertos Menú de información para expertos

1. Mantener pulsadas simultáneamente la tecla de menú  $\equiv$  y la

tecla de softSTART

Se abre el menú de expertos.

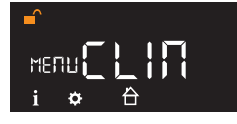

Para acceder al menú de información: Pulsar  $(i)$  (tecla  $\boxed{-}$ ).

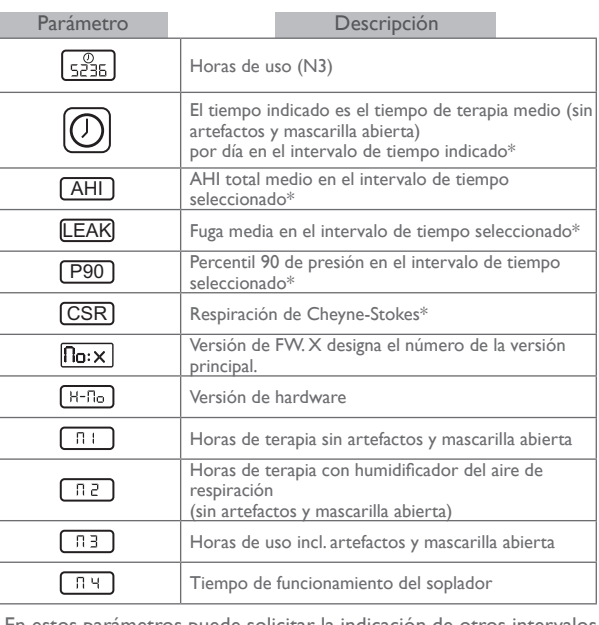

\* En estos parámetros puede solicitar la indicación de otros intervalos de tiempo con la tecla  $\boxed{\phantom{1}}$  y la tecla  $\boxed{\phantom{1}}$ :

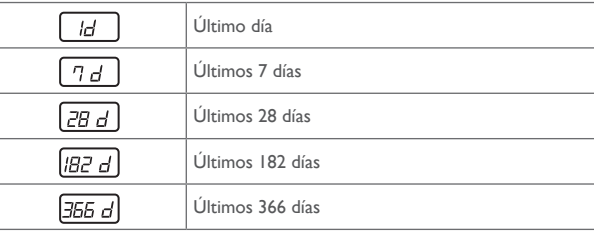

Los datos solo se visualizan si realmente se encuentran en el aparato. Un día de tratamiento comienza y finaliza siempre a las 12 h. Los datos que se registran desde la medianoche hasta las 12 h se asignan al día anterior del calendario.